## **[Einstellungen/Kostenstellen]**

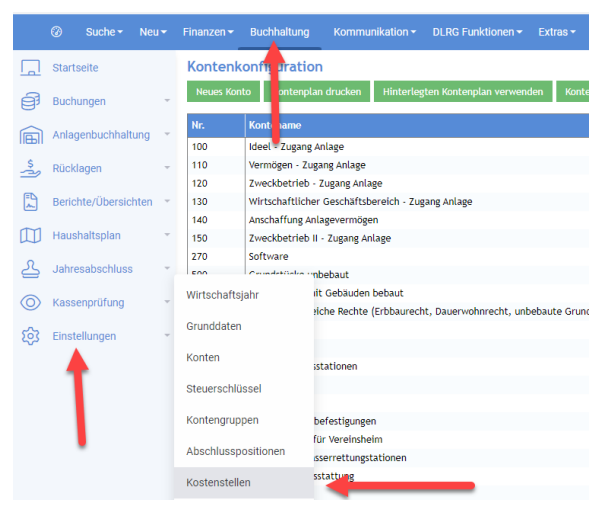

Eine Kostenstelle ist der Ort der Kostenentstehung und der Leistungserbringung. Sie wird nach Verantwortungsbereichen, räumlichen, funktionalen, aufbauorganisatorischen oder verrechnungstechnischen Aspekten gebildet. Die Kostenstelle ist ein Kostenrechnungsobjekt mit der Aufgabe, die in einem Teilbereich des Vereins angefallenen Kosten zu sammeln. Beispiele für funktionale Kostenstellen sind Vorstandsarbeit, Ausbildung, Einsatz usw. Kostenstellen können hierarchisch angelegt werden. Z.B. Kostenstelle Fahrzeuge hat Unterkostenstellen MTR, BGF, .... Unterkostenstellen werden in Auswertungen in die übergeordnete Kostenstelle aufsummiert.

Ein Beispiel für eine Kostenstellstruktur ist im ISC unter [Dokumente/DLRG Manager/ Vorlagen/Muster] abgelegt.

## Anlage von Kostenstellen

Es können beliebig viele Kostenstellen angelegt werden. Es wird empfohlen, bei mehr als ca. 10 Kostenstellen die Funktion "Kostenstellen importieren" zu nutzen. Ebenso ist es möglich, mit Unterkostenstellen zu arbeiten.

**Nr.:** Muss eindeutig sein und darf nur aus Zahlen bestehen.

**Kostenstelle ist Unterkostenstelle von:** Hier muss die Übergeordnete Kostenstelle per Listbox ausgewählt werden. Z.B.: Die Unterkostenstelle "Boote" wird der Kostenstelle "Einsatz" zugeordnet **Bezeichnung:** Hier ist ein aussagekräftiger Name der Kostenstelle anzugeben.

**Favoritenkostenstelle:** Hier kann angegeben werden, ob die angelegte Kostenstelle ein Favorit ist. Dies dient einem Schnellzugriff bei der Buchung.

**Zugriff auf Kostenstelle einschränken:** Diese Funktion dient dazu, den Zugriff auf bestimmte Kostenstellen einzuschränken. Dies ist sinnvoll, wenn sowohl die Buchhaltung des Stammverbandes als auch die der Jugend im DLRG Manager abgebildet wird. So können eigene Kostenstellen für die beiden

eigenständigen Buchhaltungen erstellt werden. Hier ist darauf zu achten, dass Kostenstellen für die Jugend das Recht "Buchhaltung-Jugend" erhalten und Kostenstellen für den Stammverband das Recht "Buchhaltung" zugeordnet wird.

Ebenso können unter diesem Menüpunkt Kostenstellen gelöscht werden. Hierbei ist darauf zu achten, dass im laufenden Geschäftsjahr bisher noch keine Zuordnung einer Buchung auf die entsprechende Kostenstelle erfolgt ist. Dies kann unter dem Button "Buchungen anzeigen" überprüft werden.

## Import Kostenstelle

Hier ist es möglich Kostenstellen über eine CSV-Datei zu importieren. Ein Muster für diese CSV-Datei ist im ISC unter **[Dokumente/DLRG-Manager/Vorlagen/Muster]** zu finden.